# **Schulische Mailadresse**

Alle Schüler:innen haben eine schulische Mailadresse der Form

<Anmeldename>@q-gym.de

Dabei muss <Anmeldename> durch den Anmeldenamen im Schulnetz ersetzt werden.

## **Zugriff auf die schulische Mailadresse**

- [Webmailinterface](https://mail.schuelermail.de/webmail/) Anmelden mit der ganzen Mail-Adresse (<benutzername>@q-gym.de) und dem Passwort aus dem Schulnetz.
- [Webmailinterface in der Schulcloud einrichten](https://wiki.qg-moessingen.de/anleitungen:mailadresse:nextcloud_mail:start)
- [Mailprogramm: Thunderbird](https://wiki.qg-moessingen.de/anleitungen:mailadresse:thunderbird:start)

## **Einstellungen für die Mailadresse**

- Mailserver: mail.schuelermail.de
- Benutzername: <benutzername>@q-gym.de.de
- Passwort: Passwort des Schulnetzes

### **Einstellungen für Mailprogramme:**

\* Server: mail.schuelermail.de \* Benutzername: <benutzername>@q-gym.de

#### **Empfangen**

\* IMAP mit SSL auf Port 993

#### **Senden**

• SMTP auf Port 587 StartTLS

#### **Protokolle Mailversand:**

- SMTP mit STARTTLS Port 587
- SMPTs Port 465

From: <https://wiki.qg-moessingen.de/>- **QG Wiki**

Permanent link: **<https://wiki.qg-moessingen.de/anleitungen:mailadresse:start?rev=1610377748>**

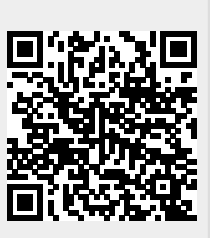

Last update: **11.01.2021 16:09**